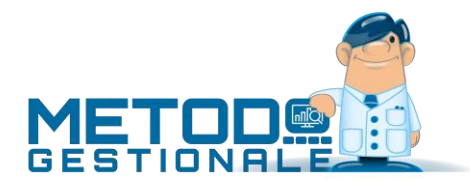

# ORDINI DA E-COMMERCE

## **Objettivo**

Sempre più aziende, nel sistema moderno di commercializzazione dei prodotti, si appoggiano a servizi online o a grandi canali di distribuzione (tipo Amazon) per raggiungere un maggior numero di clienti senza necessariamente dover provvedere in autonomia alla gestione e manutenzione di un apposito sito dedicato all'e-commerce. Ci sono altresì anche aziende sufficientemente autonome in grado di mantenersi un proprio sito di e-commerce implementato con tecnologie più o meno customizzate.

Questa procedura è stata realizzata proprio per permettere l'acquisizione in Metodo di ordini esterni elaborati tramite un sito di e-commerce (tipo Amazon, plugin WordExpress o completamente customizzato). Questi ordini sono già stati evasi dal gestore del sito stesso che si occupa anche di incassare i pagamenti dai clienti per poi girarli al venditore (in questo caso l'utilizzatore di Metodo).

## Licenza d'uso e connettori disponibili

Per usufruire di questa funzionalità di Metodo è necessario acquistare l'apposito pacchetto legato ad uno o più connettori. I connettori permettono la lettura, traduzione e acquisizione dei file che arrivano dai vari e-commerce al momento gestiti. I connettori ad oggi disponibili sono i seguenti:

- **Amazon logistica**: file fornito da Amazon a chi si appoggia al loro servizio logistico e cioè invia la merce al magazzino di Amazon e Amazon si preoccupa di tutta la gestione (dall'ordine al pagamento alla spedizione)
- **Amazon interno**: file fornito da Amazon a chi si appoggio al loro solo servizio di gestione dell'ordine e del pagamento per poi inviare la merce dal proprio magazzino.
- **WooCommerce**: file fornito dal plugin WooCommerce che permette di "innestare" la gestione dell'e-commerce in un sito gestito con WordPress
- **Metodo standard**: file fornito da un generico gestore di e-commerce in un formato ben preciso definito da Multysoft.

## Implementazione in Metodo

Dal punto di vista operativo la procedura di acquisizione e gestione degli ordini da e-commerce si snoda nelle seguenti fasi gestite tramite un apposito programma di Metodo:

- 1. Acquisizione di ordini e relativi incassi (solo Amazon)
- 2. Eventuale sospensione di ordini da non fatturare
- 3. Assegnazione dei clienti Metodo ai clienti e-commerce
- 4. Trasformazione degli ordini in pseudo DdT al fine della fatturazione differita
- 5. Verifica degli incassi (solo Amazon).

#### Gestione ordini da E-Commerce

Nel menù "**Ordini/Preventivi**" è presente una voce, denominata "**Gestione ordini da E-Commerce**", che consente la gestione dell'archivio ordini acquisiti dall'e-commerce e permette all'operatore di portare avanti tutte le fasi di cui sopra.

I dati acquisiti dalle fonti esterne vengono visualizzati tramite una tabella master e due tabelle detail: nella tabella master vengono elencati gli ordini e, in quelle detail (nella parte inferiore della finestra), gli articoli facenti parte dell'ordine selezionato nella prima tabella e gli eventuali pagamenti da parte del gestore dell'e-commerce.

Come nella maggior parte delle finestre di gestione dati di Metodo, si può eseguire il riordino su qualsiasi colonna visualizzata ed è possibile avere sia un filtro veloce su un campo a scelta che dei filtri mirati.

La prima colonna della griglia che visualizza gli ordini contiene delle particolari icone che permettono di identificare velocemente lo stato di ognuno di essi.

#### Impostazione Parametri

A seconda del tipo di e-commerce è necessario definire una serie di parametri indispensabili al corretto svolgimento delle varie fasi. Nello specifico, per l'acquisizione ordini dei connettori ora previsti, i parametri da impostare sono i seguenti:

- Archivio DdT per gli ordini da Italia
- Archivio DdT per gli ordini da estero
- Condizione di pagamento da assegnare ai DdT
- Rappresentante (facoltativo ma se impostato viene inserito nell'anagrafica del cliente)
- Causale di scarico da utilizzare nel DdT
- Magazzino di scarico della merce
- Codice articolo da utilizzare per ricercare gli articoli nel proprio magazzino (è possibile scegliere tra il codice articolo standard di Metodo o uno degli eventuali 5 codici alternativi).

**N.B.: la mancata compilazione dei parametri fondamentali impedisce il corretto funzionamento delle procedure di seguito descritte. Inoltre, il tracciato del modulo DdT legato agli archivi nei quali devono essere importati gli ordini deve essere predisposto con i prezzi "IVA inclusa" in quanto così sono i valori che arrivano dall'e-commerce.**

### Operatività di acquisizione e gestione ordini da E-Commerce

In questa sezione vengono descritte nel dettaglio le operazioni relative alle varie fasi di gestione degli ordini che arrivano dall' E-Commerce. A seconda dello stato e della fase di lavorazione in cui si trova, l'ordine viene visualizzato in un colore diverso:

- Gli ordini sospesi sono visualizzati in GRIGIO
- Gli ordini a cui non è stato ancora assegnato il cliente sono visualizzati in rosso
- Gli ordini con cliente assegnato ma non ancora trasformati in DdT sono visualizzati in **giallo**
- Gli ordini trasformati in DdT sono visualizzati in bianco
- Gli ordini di cui sono stati controllati i pagamenti sono visualizzati in verde

#### Acquisizione degli ordini e dei pagamenti

Dalla procedura "Gestione Ordini da E-Commerce" si apre, tramite l'apposito pulsante, il programma di acquisizione dei dati che, nella parte in alto a sinistra della finestra, propone la lista dei connettori disponibili all'importazione (in base alle licenze acquistate).

La procedura di acquisizione permette di scegliere la tipologia di archivio da importare e il file fisico (il programma memorizza l'ultima cartella dalla quale sono stati prelevati i files).

Una volta scelto il file viene evidenziata una griglia che ne visualizza il contenuto. In questa griglia sono riportate in grigio le colonne che saranno ignorate dall'importazione mentre le altre colonne risultano con lo sfondo giallo se l'ordine non è mai stato importato o verde se l'ordine è già stato acquisito in precedenza.

N.B.: non c'è alcun problema se si acquisiscono più volte, con files diversi, gli stessi ordini/incassi in quanto il programma provvede eventualmente a sovrascrivere i dati già esistenti. Inoltre, viene fatto un controllo di congruità fra "tracciato del file" caricato e "tipo di acquisizione" scelta: in caso di incongruenza non è possibile proseguire.

Procedendo con l'importazione dei files il programma inserisce nell'archivio degli "ordini e-commerce" i dati presenti nel file selezionato. In questa fase vengono anche già assegnati gli eventuali clienti che dovessero aver già ordinato in precedenza e per i quali era già stata creata la correlazione tra "codice cliente e-commerce" e "codice cliente Metodo".

L'acquisizione dei pagamenti avviene invece solo se sono presenti in archivio gli ordini relativi. Quindi non è possibile acquisire i pagamenti prima di avere acquisito gli ordini.

#### Eventuale sospensione di ordini da non fatturare

Se, per motivi interni, si volesse non incanalare nel processo di fatturazione uno o più ordini acquisiti è sufficiente agire sul pulsante "Sospendi". Gli ordini in stato di "sospensione" non sono trasformabili in DdT. Cliccando sullo stesso pulsante è possibile liberare l'ordine.

Di default gli ordini sospesi non vengono visualizzati per cui, se si vogliono vedere, è necessario agire sull'apposito filtro.

N.B.: un ordine già trasformato in DdT non può più essere sospeso.

#### Assegnazione dei clienti di Metodo ai clienti E-Commerce

Una volta acquisiti gli ordini è necessario procedere all'assegnazione delle anagrafiche di Metodo (effettuandone la creazione se necessario) sulla base dei pochi dati essenziali forniti generalmente dal sistema di e-commerce. Questa operazione si effettua tramite l'apposito pulsante "Assegna cliente" che risulta abilitato solo fino a quando l'ordine non viene trasformato in DdT per la fatturazione.

Cliccando su tale pulsante viene aperta una finestra che, nella parte superiore, riepiloga tutti i dati anagrafici acquisiti dal sistema di e-commerce; si può quindi procedere in due modi:

- tramite il campo "**collega ad anagrafica esistente**" è possibile ricercare un cliente già presente in Metodo e quindi associarlo al cliente e-commerce;

- se il campo di ricerca viene lasciato vuoto è invece possibile **creare una nuova anagrafica**. Il programma ne propone precompilati i campi salienti in base a quelli in arrivo dall'e-commerce ed è eventualmente possibile decidere di rovesciare "nome e cognome" (in ogni caso il programma lo fa solo se plausibile e cioè se il nominativo è composto da due sole parole). L'utente ha la facoltà di modificare i dati proposti e confermare la creazione del nuovo cliente. Una volta immessa la nuova anagrafica il programma ne apre la relativa scheda per consentire l'inserimento o completamento di eventuali informazioni mancanti inerenti a dati non reperibili dall'archivio di e-commerce importato. Alcuni campi tipo "nazione", "telefono" e "seconda riga indirizzo" si attivano solo se presenti in anagrafica.

#### Trasformazione degli ordini in DdT al fine della fatturazione

Gli ordini a cui è stata correttamente assegnata l'anagrafica possono essere trasformati in DdT e quindi fatturati con il sistema tradizionale di fatturazione di Metodo.

Per trasformare gli ordini è possibile operare in due diverse modalità:

- Modalità "**singola**": ci si posiziona su un ordine a cui è stata assegnata l'anagrafica e si clicca sul pulsante "Genera DdT".
- Modalità "**multipla**": si selezionano uno o più ordini premendo la **barra spaziatrice** su quelli interessati o i tasti **"T"** (per selezionarli tutti) o **"N"** (per deselezionarli tutti). Il programma impedisce la selezione sia degli ordini a cui non è ancora stata assegnata l'anagrafica sia di quelli già trasformati in DdT. Una volta operata la selezione è sufficiente, anche in questo caso, cliccare sul pulsante "Genera DdT".

Dopo aver cliccato su "Genera DdT" il programma apre una finestra nella quale riepiloga, per tipologia, i DdT che verranno creati e, una volta data la conferma, procede con la generazione vera e propria dei documenti in base ai parametri impostati. Il DdT non viene generato in presenza di uno dei seguenti problemi:

- non vengono trovati, nel magazzino di scarico, uno o più articoli presenti nell'ordine
- la generazione del DdT causa un errore interno (ad esempio per qualche informazione o parametro mancante).

Gli eventuali errori vengono evidenziati in una finestra di riepilogo al termine dell'elaborazione. Gli ordini non trasformati in DdT rimangono selezionati. In presenza di anomalie è necessario provvedere alla loro correzione e quindi ripetere la trasformazione.

Il programma di generazione dei DdT effettua le seguenti operazioni:

- Crea il DdT nell'apposito archivio (come da parametri a seconda del tipo di sorgente dell'ordine)
- Il DdT viene creato con la causale di scarico magazzino impostata nei parametri
- Le condizioni di pagamento vengono sempre attribuite come indicato nei parametri (non viene considerata quella eventualmente presente nell'anagrafica cliente)
- Il rappresentante viene impostato come da parametro
- Per gli ordini AMAZON nel campo "codice fattura" viene inserito lo Stato (Ship Country)
- Il numero di DdT viene forzato a "0" per evitarne la stampa del riferimento in fattura
- Le righe vengono compilate con quantità e prezzo ricavati dall'ordine mentre le altre informazioni (tipo aliquota iva, u.m., ecc.) vengono prelevate dall'anagrafica dell'articolo

• Se previsto nei parametri dell'archivio DdT, per gli articoli aventi una distinta base ne viene esploso il primo livello; non vengono però riportati gli eventuali articoli definiti nella stessa come "articoli collegati".

#### Verifica degli incassi

La verifica degli incassi avviene in modo manuale da parte dell'operatore dopo aver eseguito l'acquisizione dei pagamenti forniti dal sito di E-commerce. In pratica, posizionandosi nella pagina di dettaglio pagamenti dell'ordine da controllare, il programma evidenzia nella parte inferiore della finestra due sezioni ben distinte:

- A sinistra viene visualizzato uno specchietto dove l'operatore può verificare i seguenti valori:
	- o totale dell'ordine
	- o totale del valore rimborsato dal gestore dell' E-Commerce
	- o totale del costo dei prodotti
	- o totale delle commissioni sulla vendita trattenute dal gestore
	- o totale delle commissioni sulla logistica trattenute dal gestore
- A destra viene visualizzata una griglia con il dettaglio delle transazioni acquisite.

Agendo sull'apposito check è possibile indicare se l'ordine è verificato o meno.

#### Manutenzione dell'archivio

Gli ordini presenti nell'archivio dell'e-commerce non vengono mai automaticamente azzerati (nemmeno nella fase di riporto a nuova gestione). Di conseguenza è necessario e fondamentale creare l'azienda del nuovo anno SOLO ed ESCLUSIVAMENTE dopo aver generato tutti i DdT che si intendono fatturare nell'anno in chiusura.

Poiché, nel tempo, l'archivio si potrebbe appesantire, è stata predisposta una procedura di "cancellazione massiva" che permette di togliere, dall'anno in corso, tutti gli ordini di cui è stato verificato il pagamento. Il programma di eliminazione richiede una data limite (intesa come "data ordine") che deve essere obbligatoriamente indicata e permette la cancellazione degli ordini fino alla stessa (inclusa).

# Tracciato standard Metodo

Metodo prevede un'acquisizione degli ordini da e-commerce anche tramite un apposito tracciato interno standard. Il file, pur avendo la stessa struttura, può essere acquisito da formati diversi:

- File di testo (TXT con campi separati da tabulazioni e prima riga con i nomi dei campi)
- File CSV (con il ";" separatore dei dati e prima riga con i nomi dei campi)
- File XLS o XLSX (file di EXCEL)

All'interno del file le informazioni devono essere inserite in maniera tabellare. In ciascuna riga devono essere indicati sia i dati di testata che i dati della singola riga dell'ordine. In caso l'ordine abbia più righe i dati di testata devono essere ripetuti. L'ordine dei campi nel file non è importante, è fondamentale che il nome sia indicato nel modo corretto. Le dimensioni massime dei campi, se non rispettate, comportano il troncamento delle informazioni.

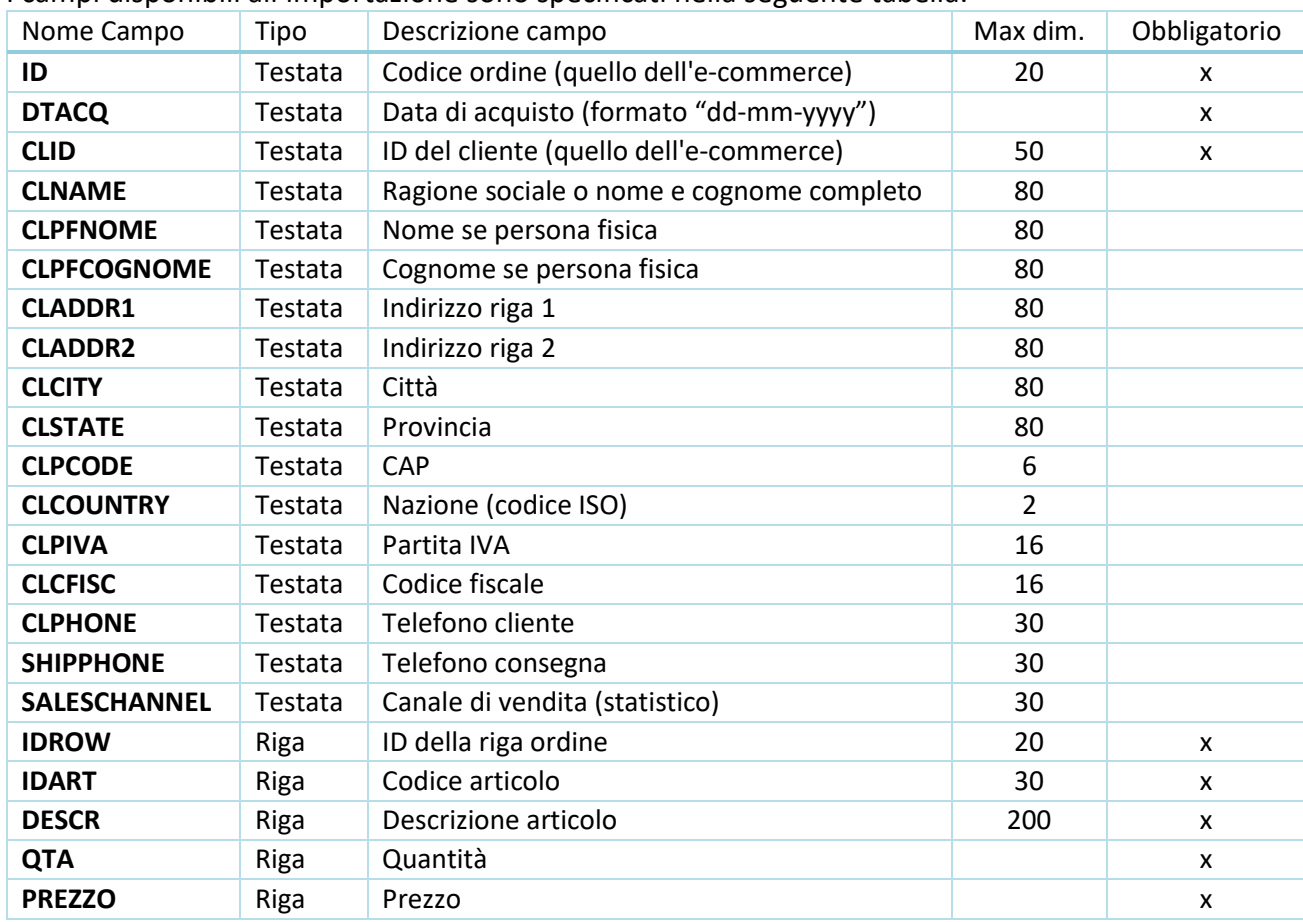

I campi disponibili all'importazione sono specificati nella seguente tabella:

## Tracciato WooCommerce

Il connettore che Metodo implementa per recepire gli ordini dal plugin di WordPress WooCommerce si aspetta un file che deve essere in formato Excel (xls o xlsl). La prima riga del foglio contiene i nomi dei campi. In ciascuna riga sono indicati sia i dati di testata che i dati della singola riga dell'ordine. In caso l'ordine abbia più righe i dati di testata sono ripetuti. I campi recepiti da Metodo, acquisendo da questo tracciato, sono i seguenti (devono essere scritti esattamente come sottoindicato e possono essere collocati in qualsiasi ordine):

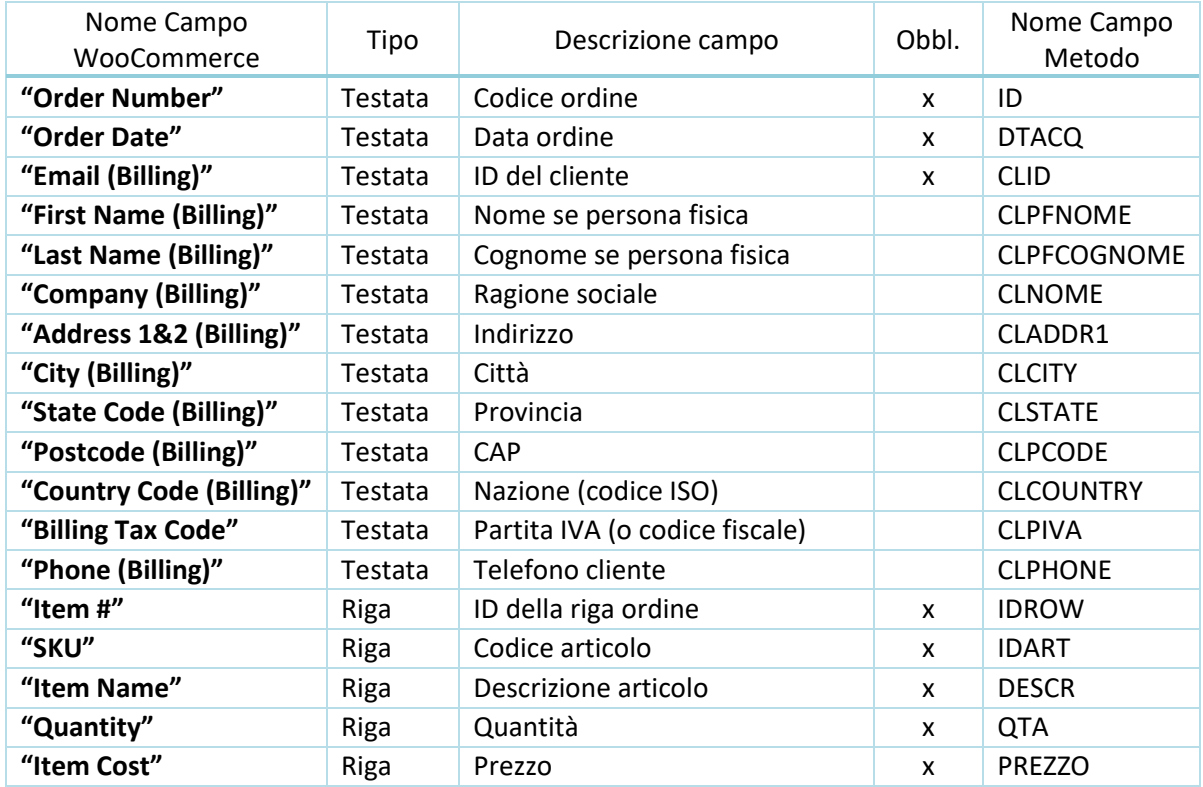

## Tracciato Amazon Interno

Questo connettore di Metodo è implementato per recepire gli ordini dal Amazon nel caso in cui Amazon recepisca solo l'ordine (la consegna è a carico comunque dell'azienda). Ci si aspetta un file che deve essere in formato Excel (xls o xlsl). La prima riga del foglio contiene i nomi dei campi. In ciascuna riga sono indicati sia i dati di testata che i dati della singola riga dell'ordine. In caso l'ordine abbia più righe i dati di testata sono ripetuti. I campi recepiti da Metodo, acquisendo da questo tracciato, sono i seguenti (devono essere scritti esattamente come sottoindicato e possono essere collocati in qualsiasi ordine):

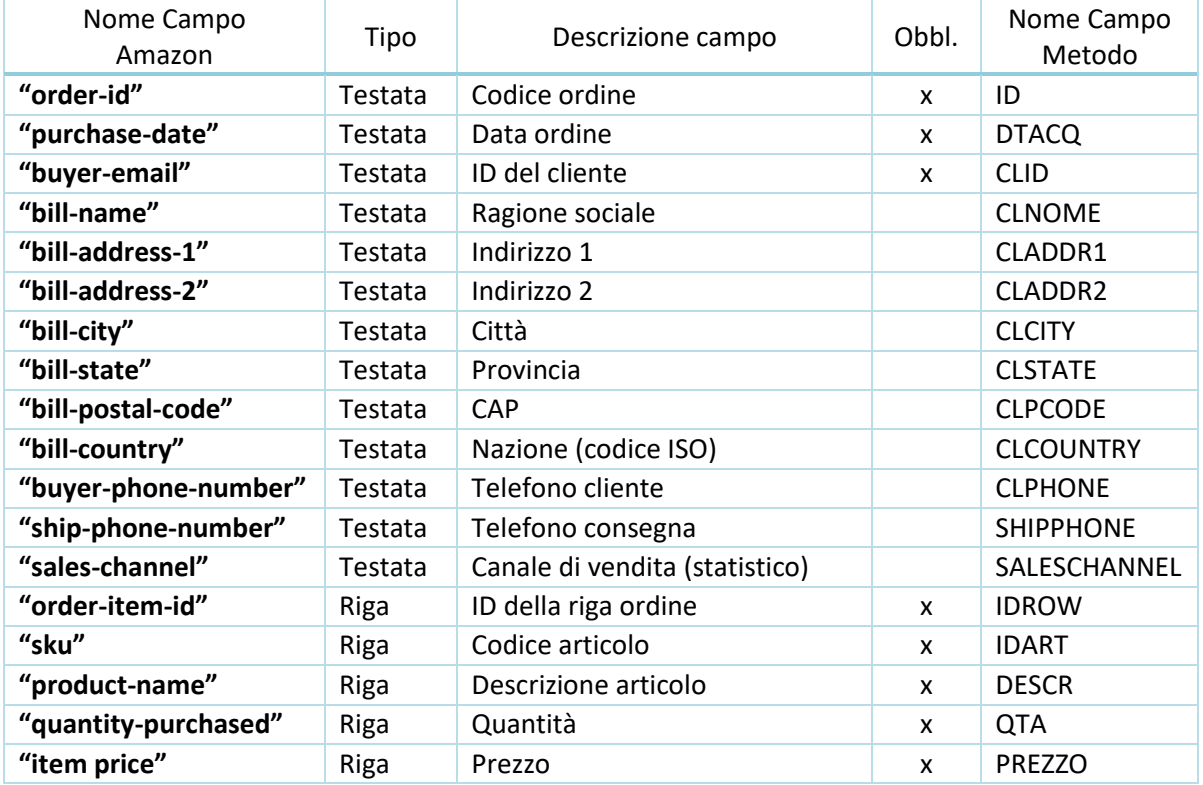

# Tracciato Amazon Logistica

Questo connettore di Metodo è implementato per recepire gli ordini dal Amazon nel caso in cui Amazon recepisca l'ordine ed effettui anche spedizione e consegna merce. Ci si aspetta un file che deve essere in formato Excel (xls o xlsl). La prima riga del foglio contiene i nomi dei campi. In ciascuna riga sono indicati sia i dati di testata che i dati della singola riga dell'ordine. In caso l'ordine abbia più righe i dati di testata sono ripetuti. I campi recepiti da Metodo, acquisendo da questo tracciato, sono i seguenti (devono essere scritti esattamente come sottoindicato e possono essere collocati in qualsiasi ordine):

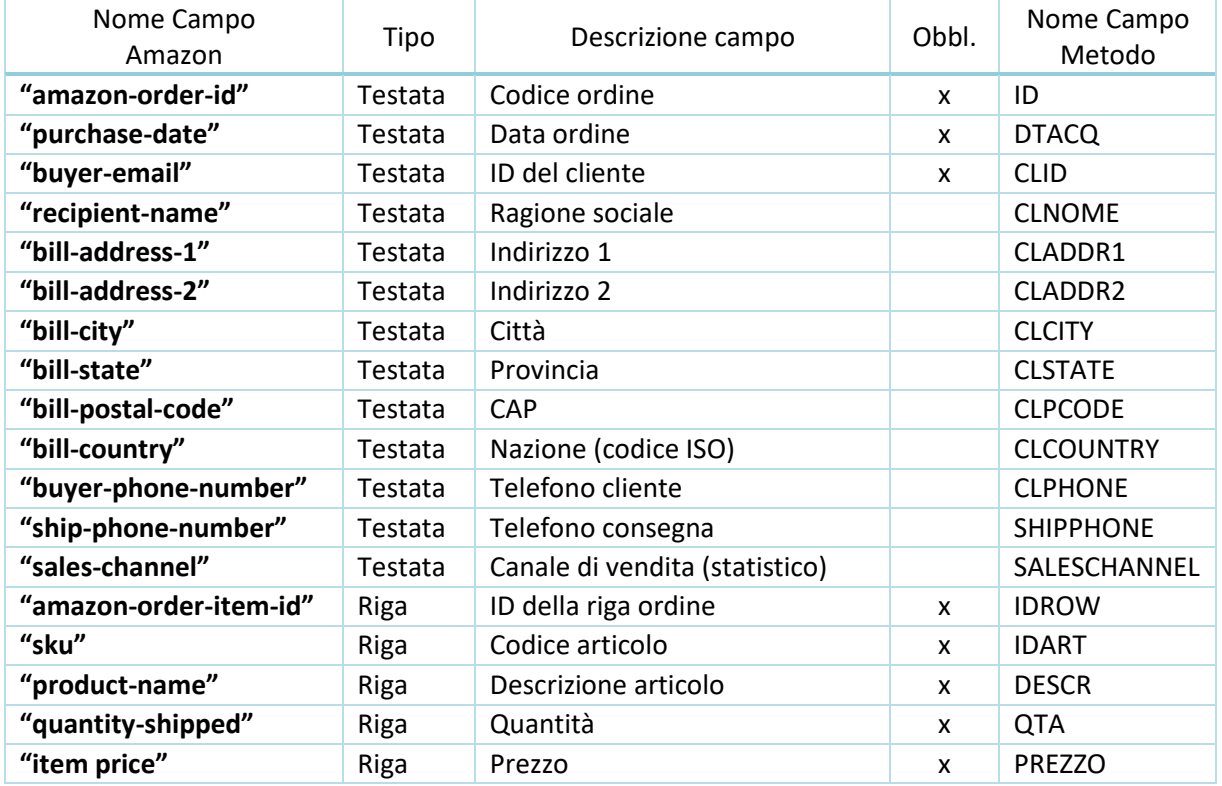